### **Д.Ю. Тюгин, А.А. Родин, В.Д. Кузин ПРОГРАММА ПОСТ-ОБРАБОТКИ ВИДЕОДАННЫХ РЕГИСТРАЦИИ СМЕЩЕНИЯ ВОДНОЙ ПОВЕРХНОСТИ ОПЫТОВОГО БАССЕЙНА ДЛЯ ОПРЕДЕЛЕНИЯ АМПЛИТУДЫ ВОЛН**

*Нижегородский государственный технический университет им. Р.Е. Алексеева, г. Нижний Новгород*

В статье предлагается метод обработки видеоизображения волн с помощью алгоритмов технического зрения, отснятых в опытовом бассейне, с целью получения характеристик амплитуды волн. Данный метод позволяет выполнить регистрацию волнового возмущения неконтактным способом, при помощи записи видеоизображения эксперимента и дальнейшей постобработки. Результатом является программный комплекс, позволяющий в автоматическом режиме распознать и привязать к координатной сетке смещение водной поверхности рассмотренными методами и алгоритмами.

*Ключевые слова:* программный комплекс, техническое зрение, обработка видеоизображений

Получение точной информации о характеристиках волн, включая положение и высоту отдельных обрушающихся волн, необходимо для понимания динамики прибрежных процессов, проектирования и прогнозирования опасности [1]. Спрос на такую информацию в реальном времени очень высок. При лабораторном моделировании дистанционные оптические технологии обладают значительными преимуществами по сравнению с традиционными инструментами: такие системы дешевле и не требуют установки внутри лабораторного бассейна, влияя на протекающие гидродинамические процессы. Однако оптические методы получения информации о высоте волн достаточно медленно развиваются и требуют аккуратной настройки, тщательной калибровки и особых условий освещения. В этой статье представлен относительно простой, но надежный подход к обнаружению и количественному определению положения и высоты как гладких, так и обрушающихся волн в широкой зоне распространения с использованием видеокамеры в сочетании с последующим анализом стека изображений.

Лабораторные эксперименты проводились в гидродинамическом бассейне в научноисследовательской лаборатории моделирования природных и техногенных катастроф в НГТУ им. Р.Е. Алексеева (рис. 1).

Бассейн для проведения опытов, имеет следующие размеры: длина - 6.5 метра; ширина - 0.5 метра; высота - 1 метр.

Лабораторный бассейн оснащен двумя типами волнопродукторов для реализации различных начальных условий: вертикальной перегородкой, которая позволяет герметично разделять разные уровни водяного столба, и волнопродуктором весельного типа, приводимым в движение с помощью шагового двигателя и генерирующим волны различных амплитуд. Целью проведенных экспериментов являлось изучение динамики обрушенных и необрушенных волн над ровным дном гидродинамической установки и распознавания основных волновых характеристик (амплитуда, длина) как обрушающихся, так и гладких падающих волн.

В проведенной серии экспериментов для генерации падающих волн использовался весельный волнопродуктор. В каждом из экспериментов генерировался периодический синусоидальный сигнал, состоящий из пяти периодов. Амплитуда сигнала варьировалась от 0.05 до 0.10 м.

Стенки гидродинамической установки выполнены из органического стекла. Это позволило производить видеосъемку, установив камеру рядом с бассейном. Видеокамера

охватывала область бассейна длиной около 1.5 м. Съемка проводилась при естественном дневном освещении.

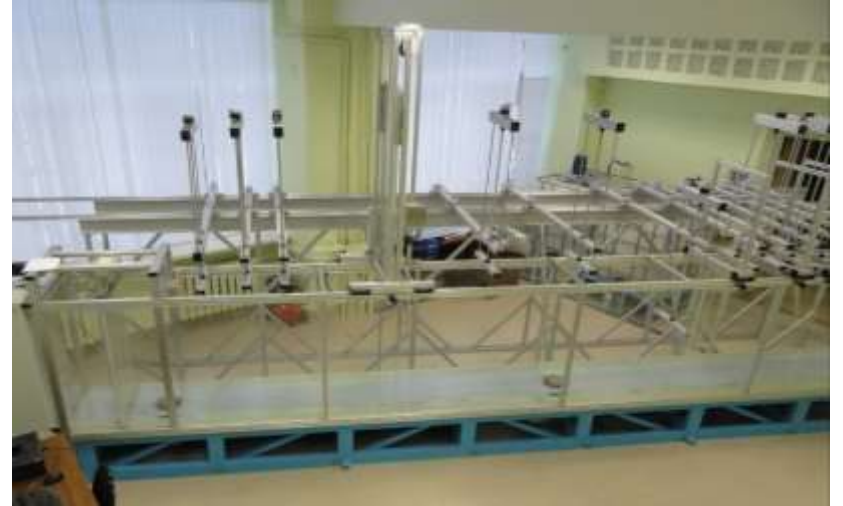

**Рис. 1. Гидродинамическая установка для генерации волн**

Для минимизации искажений, вносимых параметрами объектива камеры, выполняется калибровка на известном паттерне, как правило используют шахматную доску, так как её распознавание решенная задача доступная в виде функции (findChessboardCorners) в библиотеке OpenCV [2 – 5]. Для калибровки выполняют съемку паттерна с разных ракурсов, а затем делают расчет матрицы преобразования, в результате получается изображение с минимальными искажениями (undistort), рис. 2.

Следующим этапом накладывается координатная сетка на стенку бассейна. Мы использовали тот же паттерн с шагом ячеек 30 мм. Данная операция позволяет более точно построить привязку координат, при этом минимизируя ошибку в установке камеры, рис. 3.

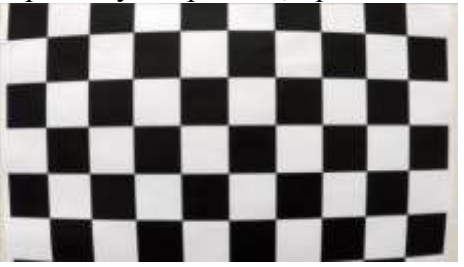

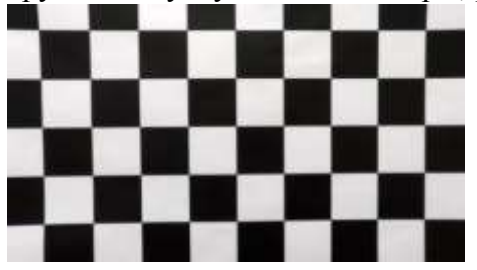

**Рис. 2. Изображение до калибровки (слева) и после (справа)**

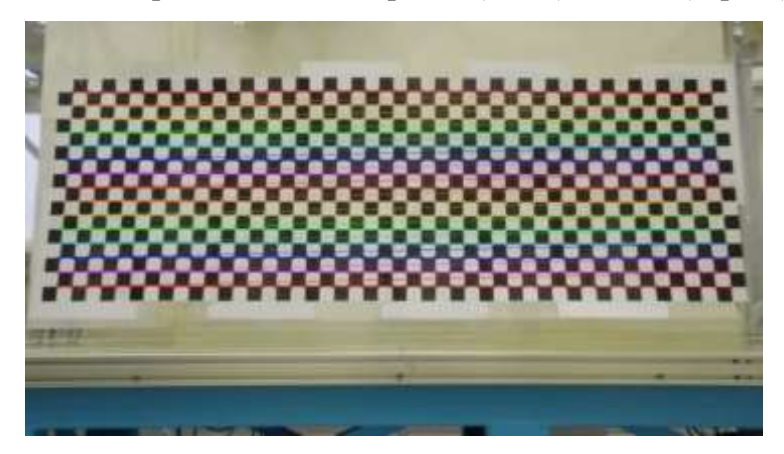

**Рис. 3. Наложение координатной сетки на стенку бассейна**

В данном случае ошибка происходит из-за не ортогональной проекции, так как камера не стационарная. Теоретически данную операцию можно исключить, имея стационарную камеру с креплением к полу и настроив её по лазерному нивелиру. После получения

координатной сетки выполняется её интерполяция и совмещение с кадром. В результате после съемки и распознавания координат поверхности можно провести преобразования из пикселей в абсолютные координаты в метрах.

Работа алгоритма распознавания смещения поверхности волн техническим зрением приведена на рис. 4.

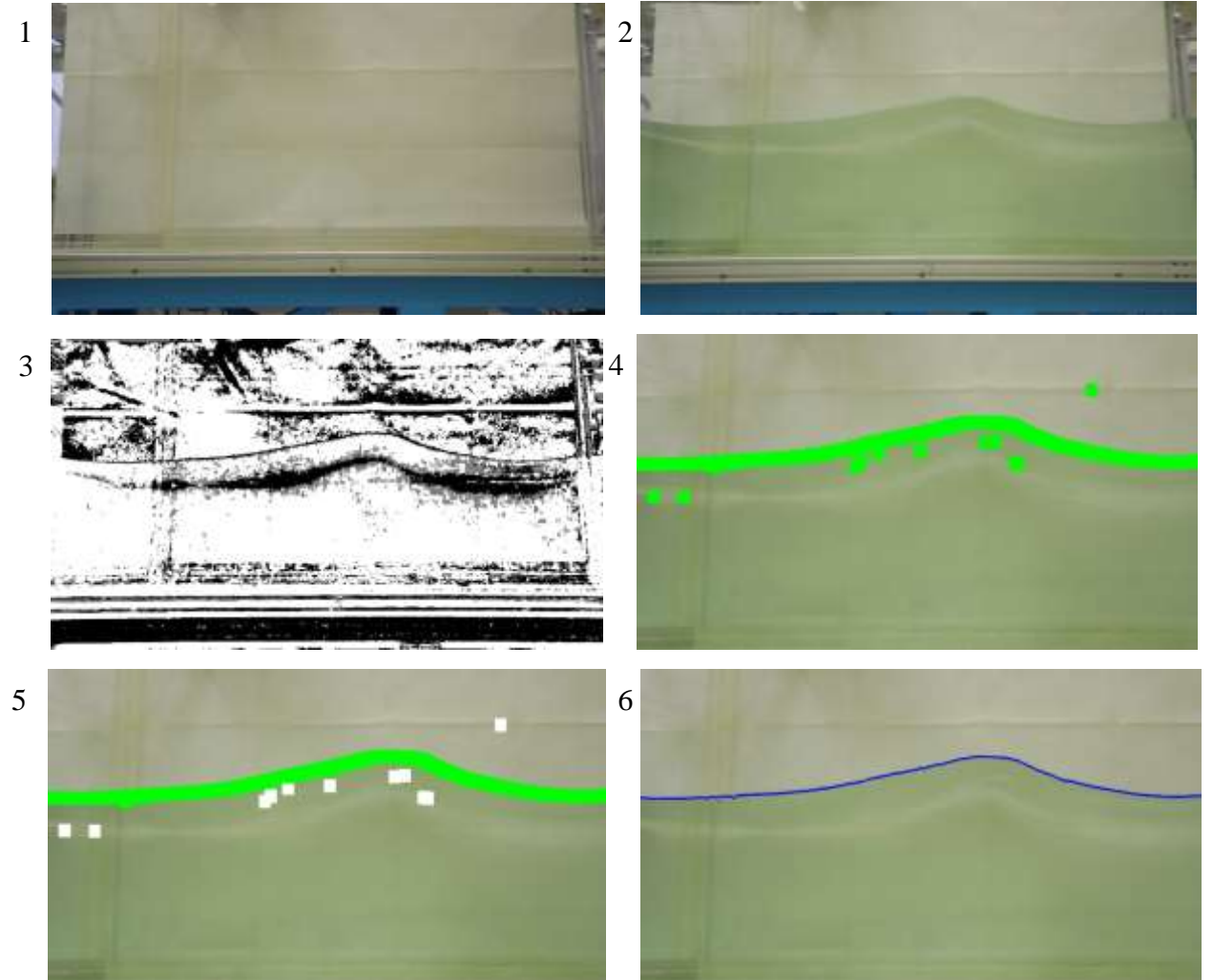

**Рис. 4. Этапы алгоритма распознавания поверхности волн**

На первом этапе (рис. 4(1)) выполняется съемка фона, для этого нужно сделать фотографию с откалиброванной камеры стенки бассейна без налитой воды. Вторым этапом (рис. 4(2)) необходимо выполнить съемку поверхности воды при исследуемом волнении. Далее видео загружается в программу распознавания. Также в программу загружаются характеристики откалиброванной камеры (матрица коэффициентов корректировки), параметры координатной сетки.

Первым шагом алгоритма выполняется вычитание фона, полученная картина (рис. 4(3)) отражает четкие контуры поверхности воды. Далее выполняется цветовой поиск точек поверхности. Несмотря на зашумление, характерное при смене освещения, поверхность воды отделена серым цветом, по которому и определяется набор точек, рис. 4(4). Далее выполняется фильтрация случайных выбросов, возникших в результате пиксельной обработки. Данная фильтрация выполняется объединением точек в кластеры, при возникновении кластеров с количеством точек менее заданного значения выполняется фильтрация, рис. 4(5), белые точки отфильтрованы. Полученные точки после фильтрации шума приведены на рис. 4(6). Координаты точек пересчитываются из пикселей в абсолютные координаты путем наложения координатной сетки, полученный график волны приведен на рис. 5.

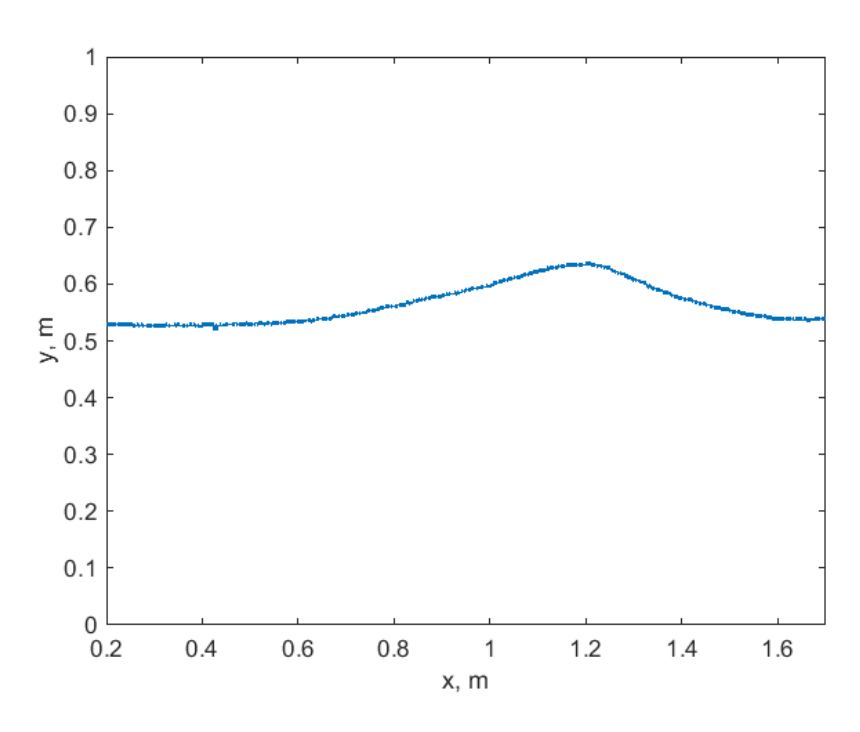

**Рис. 5. График распознанной волны**

Программный комплекс реализован на языке С++, имеет модульную структуру и графический интерфейс, рис. 6.

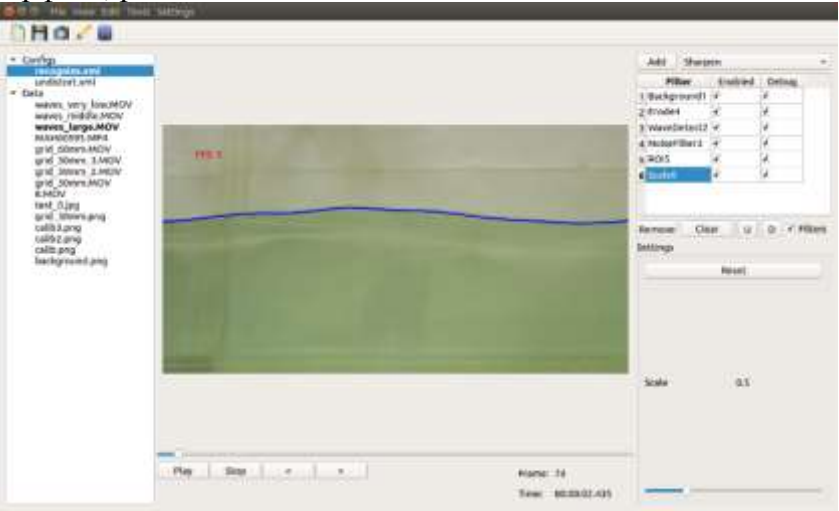

**Рис. 6. Внешний вид программного комплекса**

Были проведены серии экспериментов, направленных на изучение распространения поверхностных волн над плоским ровным дном гидродинамической установки НИЛ МПиТК. Во всех экспериментах была проведена видеозапись участка волнового поля, для последующего распознавания волновых характеристик. Для всех полученных результатов была проведена постобработка видеосигнала, выявлены основные характеристики падающих волн: как гладких, так и обрушенных.

Представлен простой и надежный алгоритм распознавания профиля волны. Показаны результаты работы алгоритма.

Гладкие волны распознаются алгоритмом достаточно уверенно, точность верного распознавания более 90%. Профиль обрушенной волны не имеет четких границ, поэтому не всегда успешно распознается алгоритмом. Для решения данной проблемы планируется провести эксперименты с красителем воды. Также результаты работы алгоритма могут быть использованы для обучения глубоких сверточных нейросетей [6]. Их применение позволит повысить качество распознавания и избавиться от ряда этапов, например, съемки пустого бассейна для выделения фона. Выделение фона позволяет обнаружить даже слабые изменения в динамике воды, но очень чувствительно к интенсивности освещения. В то же время нейросетевые методы более устойчивы к вариативности падающего света.

Представленные результаты научно-исследовательской работы получены при поддержке гранта Президента Российской Федерации для государственной поддержки молодых российских ученых (МК-1127.2017.5).

#### **Список литературы**

1. Родин, А.А. Динамика длинных волн в прибрежной зоне моря с учетом эффектов обрушения / А.А. Родин, Е.Н. Пелиновский – Н. Новгород: НГТУ, 2014. 93 с.

2. Bradski G. The OpenCV Library // Dr. Dobb's Journal of Software Tools, 2000.

3. Tazehkandi A.A. Computer Vision with OpenCV 3 and Qt5: Build visually appealing, multithreaded, cross-platform computer vision applications. – Packt Publishing Ltd, 2018. 448 p.

4. Sherriff N. Learn the fundamentals of QT 5 framework to develop interactive crossplatform applications. – Packt Publishing Ltd, 2018. 346 p.

5. Shehr V., Andrist B. C++ High Performance: Boost and optimize the performance of your C++17 code. – Packt Publishing Ltd, 2018. 374 p.

6. Sullivan W. Convolutional Neural Networks Guide To Algorithms, Artificial Neurons And Deep Learning: Artificial Intelligence // CreateSpace Independent Publishing Platform. 2017. V. 2. 44 p.

#### **D.Y. Tyugin, A.A. Rodin, V.D. Kuzin**

## **SOFTWARE FOR THE POST PROCESSING OF VIDEO DATA OF THE WATER SURFACE DISPLACEMENT IN THE EXPERIMENTAL WAVE TANK IN ORDER TO DETERMINE THE AMPLITUDE OF THE WAVES.**

*Nizhny Novgorod State Technical University n.a. R.E. Alekseev, Nizhny Novgorod*

The article proposes a method for processing the video image of waves using the technical vision algorithms captured in the experimental wave tank, in order to obtain the characteristics of the wave amplitude. This method allows you to register wave disturbance in a non-contact way, by recording the video image of the experiment and further post-processing. The result is a software package that allows in automatic mode to recognize and bind to the grid a displacement of the water surface by the methods and algorithms considered.

*Keywords*: software, technical vision, video processing

# **Сведения об авторах**

**Тюгин Дмитрий Юрьевич** – к. ф.-м. н., научный сотрудник НИЛ МПиТК НГТУ им. Р.Е. Алексеева, 8(831)436-63-93, dtyugin@gmail.com.

**Родин Артём Александрович** – к.ф.-м.н., PhD, инженер НИЛ МПиТК, НГТУ им. Р.Е. Алексеева, xmrarro@gmail.com.